#### **Návod na obsluhu**

### **Úvod:**

Ďakujeme, že ste si zvolili webovú kameru s rozlíšením HD 1080p. Ide o digitálne zariadenie určené pre web s vysokým výkonom, ktorý je garantovaný našimi technológiami a kvalitou. Zariadenie podporuje technológiu PNP (plug and play) a prenos dát v reálnom čase do počítača prostredníctvom USB. Disponuje veľkým rozlíšením, vysokou prenosovou rýchlosťou a príjemným vzhľadom, čo prispieva ku skvelým zážitkom pri stretnutiach s vašimi vzdialenými priateľmi a rodinou.

#### **Parametre a funkcie**

- \* Digitálna kamera s vysokým rozlíšením a senzorom typu CMOS
- \* Najväčšie softvérové rozlíšenie: 1920 × 1080
- \* Najväčšia veľkosť okna: 4000 × 3000
- \* Video režim: RGB24 a YUY2
- \* Rozhranie: Port USB 2.0
- \* Prenosová rýchlosť (pri rozlíšení 640 × 480): 30 sn./s
- \* Odstup signál/šum: Viac ako 48 dB
- \* Dynamický rozsah: Viac ako 72 dB
- \* Zaostrenie obrazu: 3 cm až nekonečno
- \* Obrazový procesor bez kompresie
- \* AWB (automatické vyváženie bielej)
- \* Pevné zaostrenie
- \* Kvalitná sklenená optika
- \* Automatické sledovanie tvárí
- \* Funkcia vytvárania fotorámikov
- \* Zabudovaný mikrofón

#### **Systémové požiadavky**

- \* Počítač kompatibilný s IBM PC alebo notebook s USB portom
- \* 1 GHz procesor Pentium alebo výkonnejší
- \* Aspoň 500 MB voľného miesta na disku
- \* CD-ROM mechanika
- \* 256 MB pamäte
- \* Grafická karta s podporou DirectX 9.0
- \* Windows XP/Vista/7/8

#### **Nahrávanie videa vo formáte HD 1080p**

- \* Intel® Core™2 Duo, 2,4 GHz
- \* 2 GB RAM
- \* 1 GB voľného miesta na pevnom disku
- \* Port USB 2.0

#### **Inštalácia ovládača**

#### **Pred inštaláciou pripojte webkameru do USB portu.**

1. Do CD-ROM mechaniky vložte disk s ovládačmi/aplikáciou. Otvorte hlavný priečinok na disku a dvakrát kliknite na súbor Setup.exe. Systém spustí automatickú inštaláciu a zobrazí nasledujúce okno:

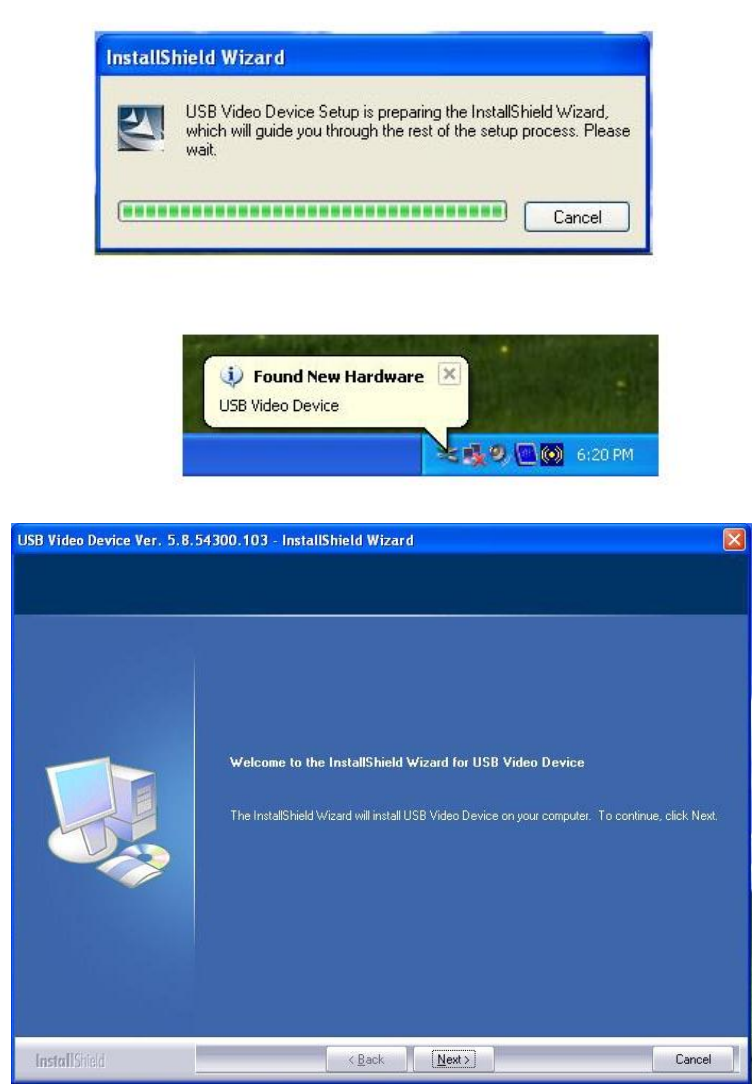

Kliknite na "Ďalej".

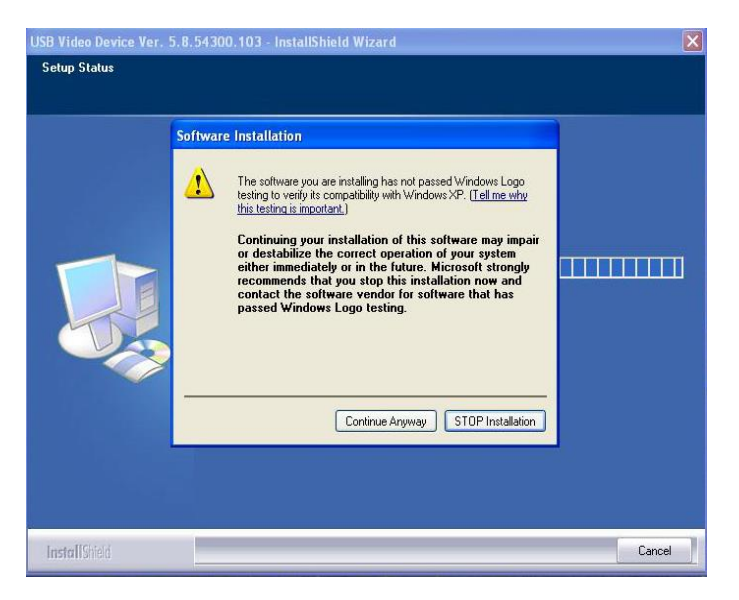

Kliknite na "Pokračovať".

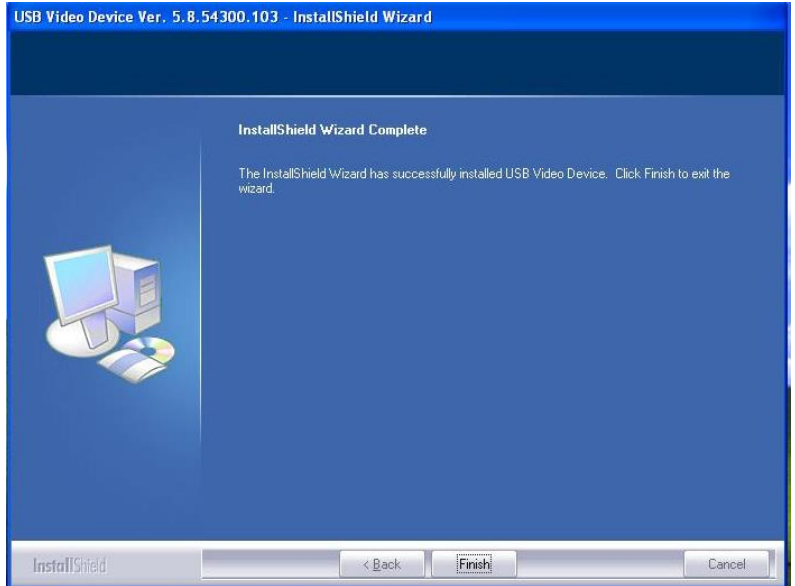

Kliknite na "Dokončiť".

Po dokončení inštalácie sa na hlavnom paneli zobrazí ikona webkamery.

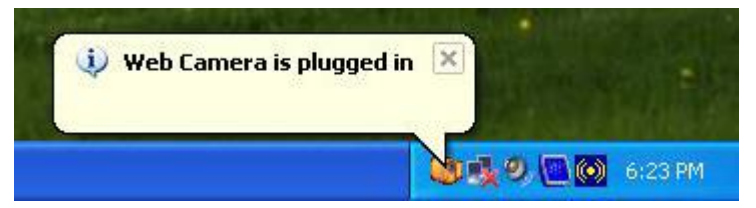

Kliknutím na Video Capture Pin… (Spojka zachytávania videa) v ponuke Options (Voľby) môžete nastaviť rozlíšenie náhľadového okna.

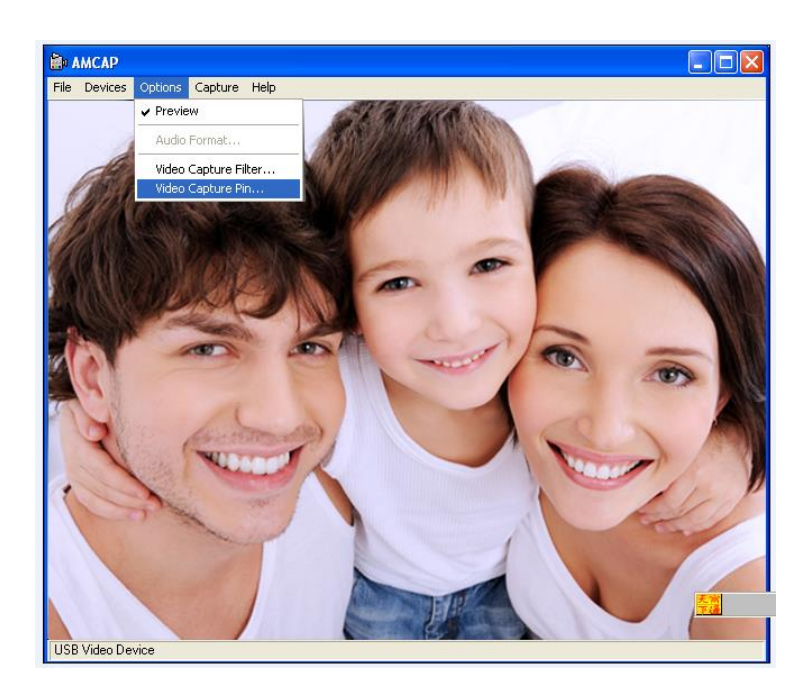

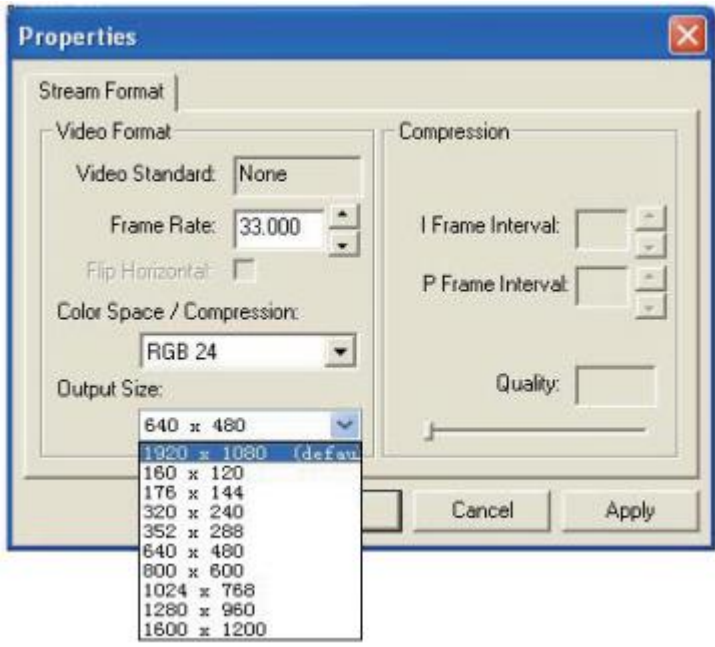

## **Rozšírené nastavenia**

Kliknutím na položku Video Capture Filter (Filter zachytávania videa) môžete upraviť rozšírené nastavenia.

Na tejto stránke môžete nastaviť kvalitu obrazu.

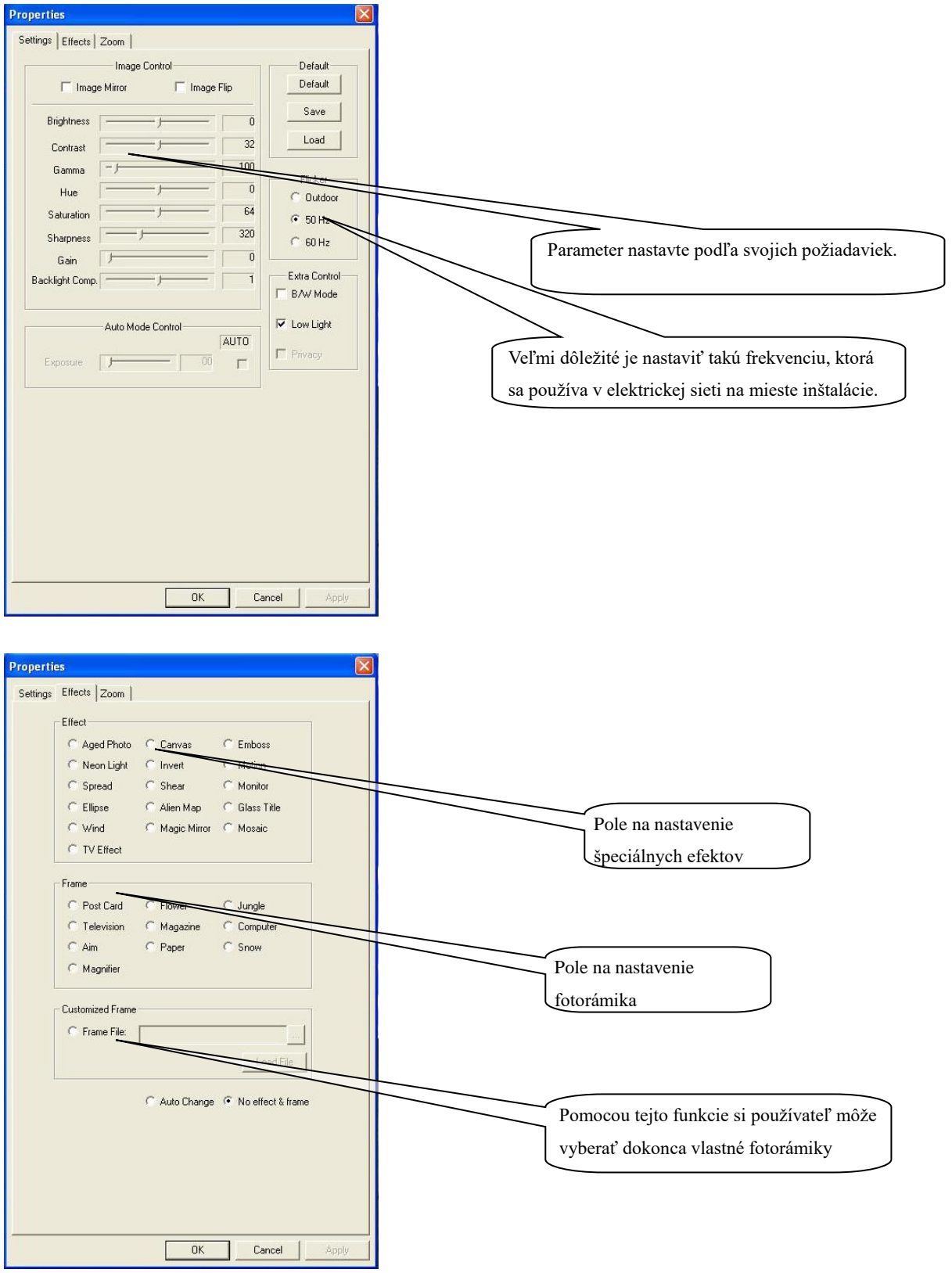

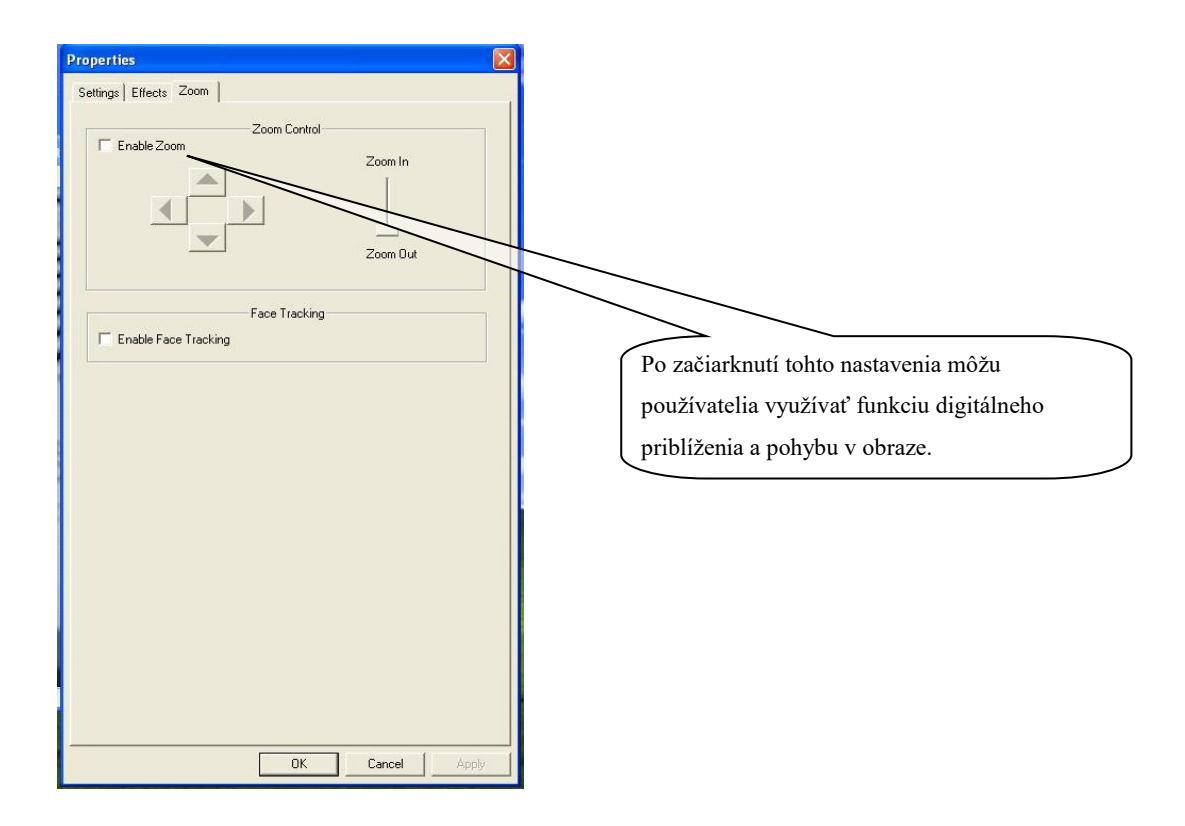

Kliknutím pravým tlačidlom na ikonu na hlavnom paneli možno pristupovať k rozšíreným nastaveniam.

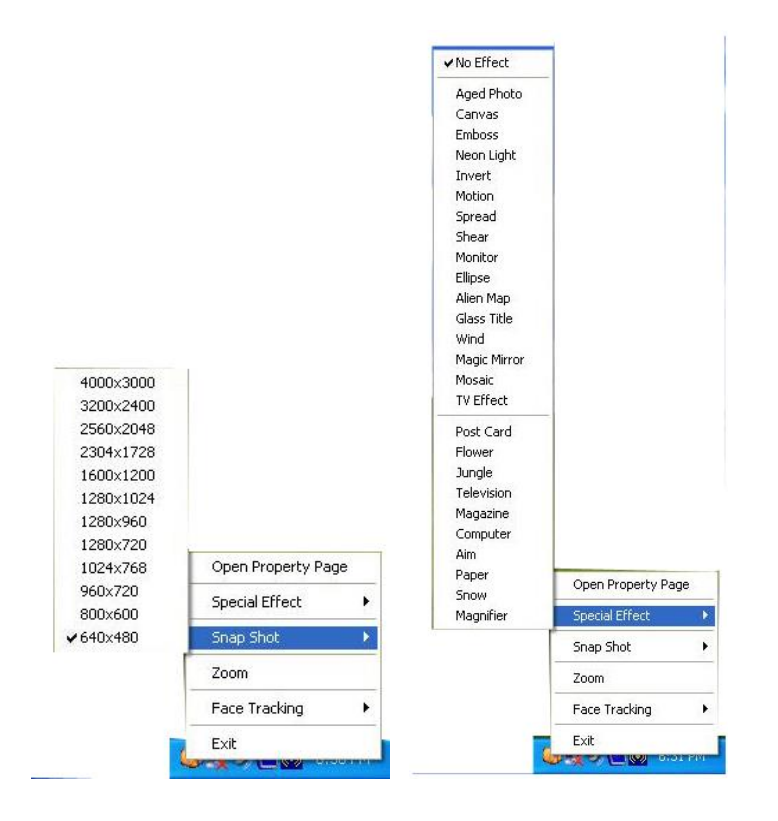

# **Upozornenia**

Tento druh webovej kamery sa pri dlhodobom používaní zahrieva. V takom prípade vám odporúčame kameru prestať na chvíľu používať.

- Nedotýkajte sa objektívu rukami či ostrými alebo drapľavými predmetmi. Na čistenie použite čistú a mäkkú handričku.
- Zariadenie nepoužívajte v horúcom, studenom, prašnom alebo vlhkom prostredí.
- Zariadenie nevystavujte pádom. Mohlo by dôjsť k poškodeniu objektívu, celého zariadenia alebo k poškrabaniu jeho povrchu.